# **База данных Web of Science Core Collection: поиск по автору и показатели цитирования**.

## **Практикум.**

Задание можно выполнить самостоятельно или зайти в Web of Science и проделать его пошагово.

Цель работы: на практике познакомиться с возможностями системы, используя различные инструменты для сужения результата, получения достоверных данных

Задача: Необходимо найти публикации преподавателя университета Горбунова Николая Васильевича, по совместительству сотрудника ОИЯИ. Проанализировать данные публикационной активности автора.

Выполнение:

Выполняем поиск по автору, задав в строку поиска значение Gorbunov N, а в категории поиска выбрать значение «Автор»

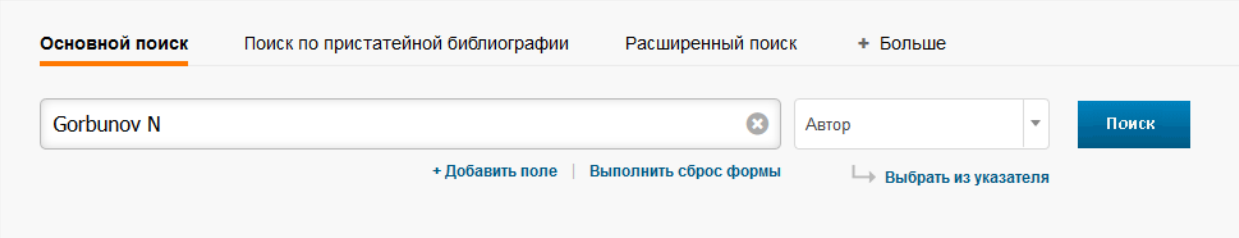

# Получаем результат:

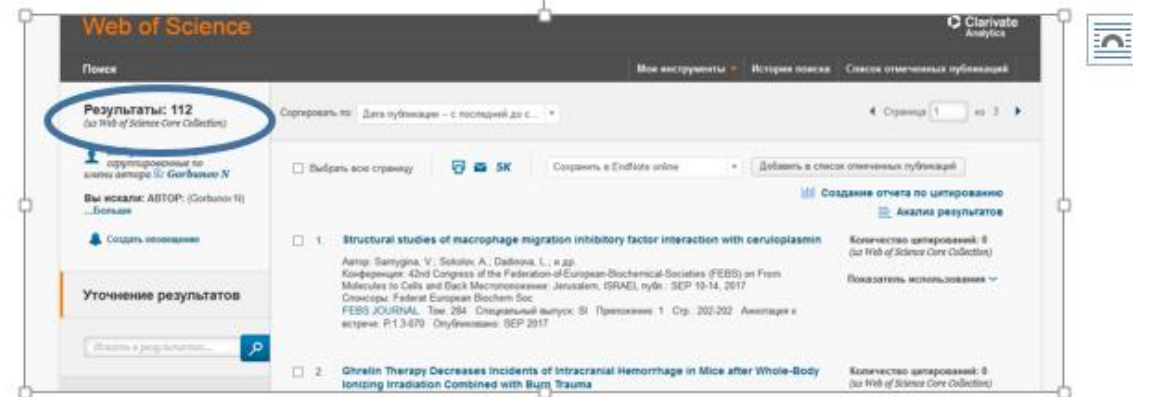

Результат – 112 публикаций некого автора **Gorbunov N,** но являются ли все они работами именно нужного нам Горбунова Николая Васильевича? Проверим это. Кликнув на первую же запись в списке,

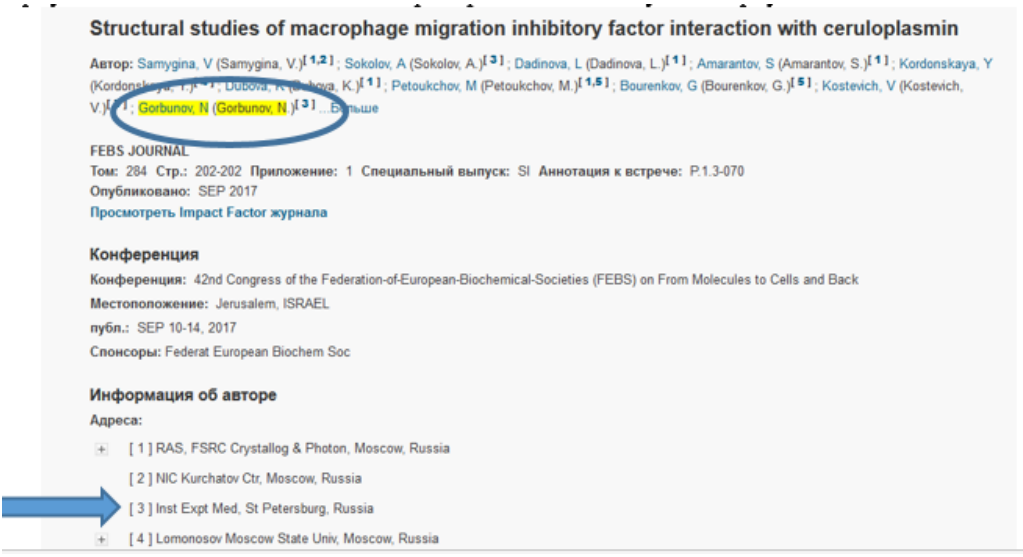

видим, что ученый с фамилией Gorbunov N работает в институте экспериментальной медицины в Санкт-Петербурге. Это не наш автор.

Поэтому, проводим уточнение результата, используя информацию о месте работы: это может быть в нашем случае ОИЯИ или университет Дубна. Для этого на панели «Уточнение результата» ищем раздел «Профили организаций» Изначально выдается 5 самых частых результатов. Видим там, что в 20 публикациях у автора **Gorbunov N** есть аффиляция ОИЯИ. Возможно, в каких-то своих работах в качестве аффиляции он указал университет Дубна. Чтобы проверить это, раскроем весь список, нажав на ссылку «Дополнительные параметры и значения». Увидим развернутый список, для удобства отсортируем его по алфавиту и убедимся, что университета там нет.

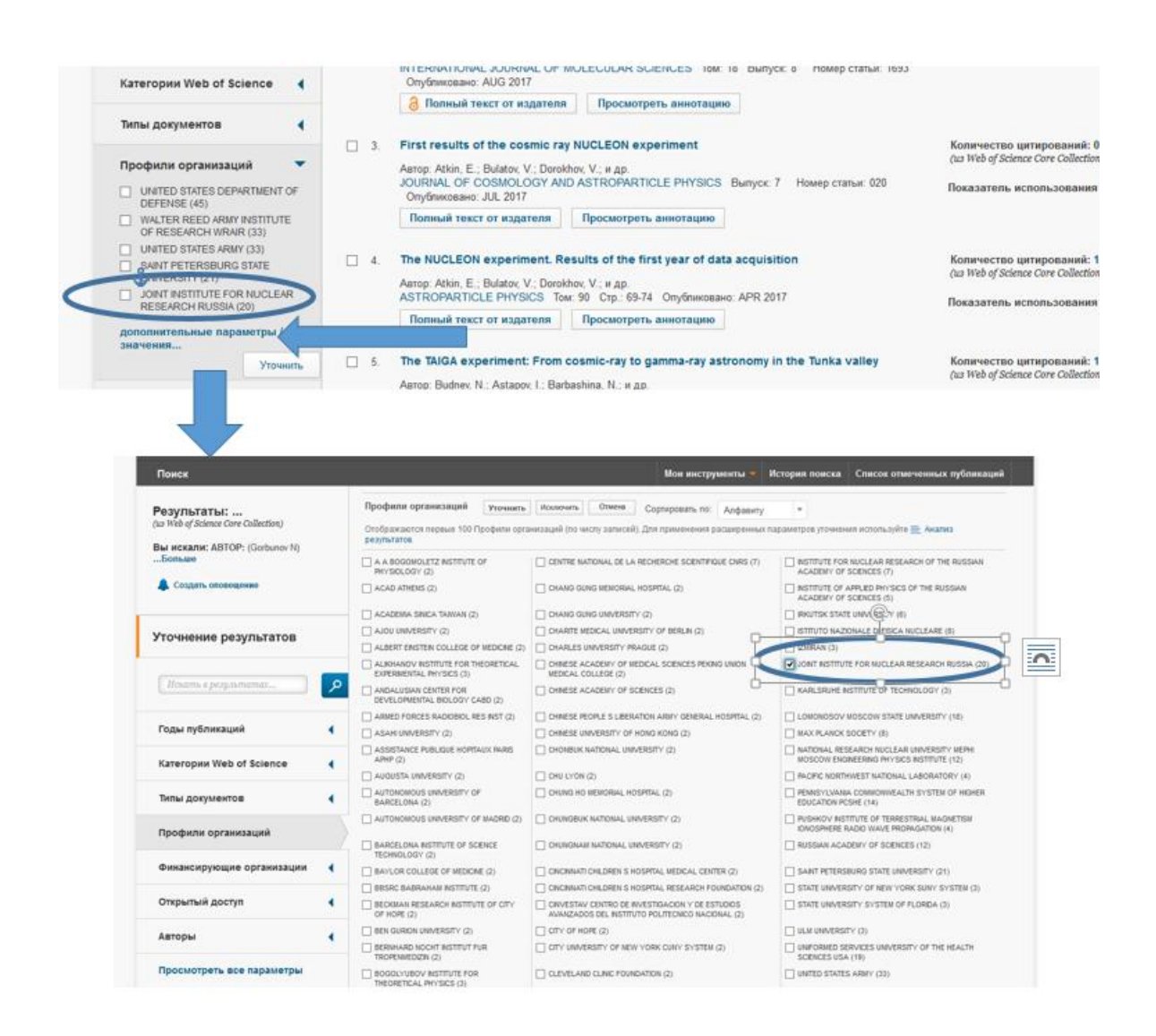

Ставим «галочку» напротив ОИЯИ и нажимаем «Уточнить» и получаем список работ ученого из 20 публикаций. Чтобы посмотреть отчет по цитированию, нажмите «Создание отчета по цитированию»:

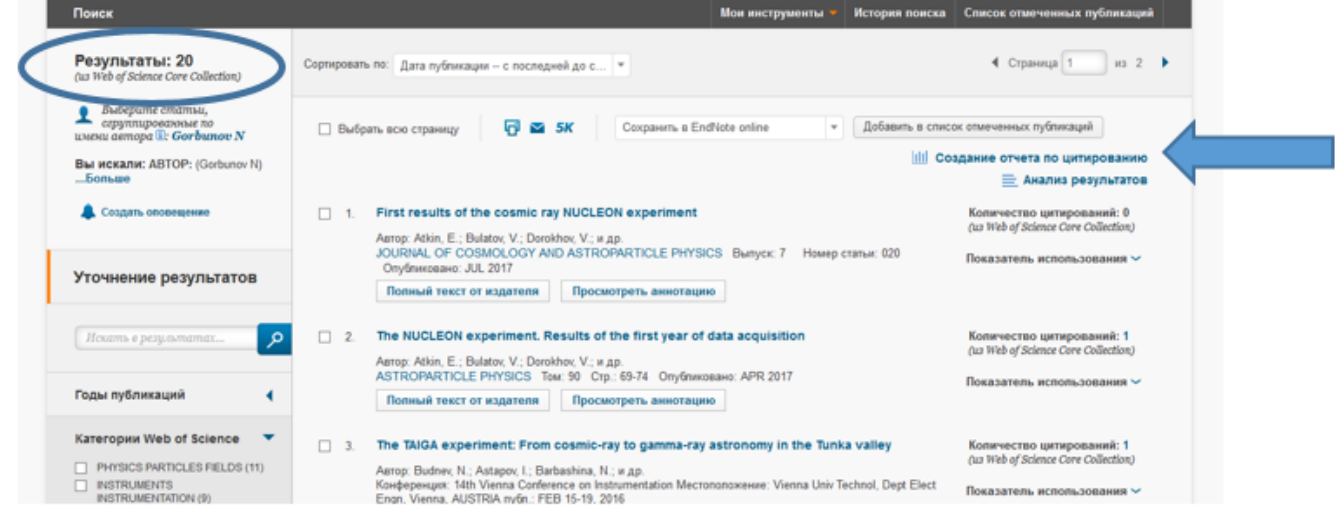

### Получаем:

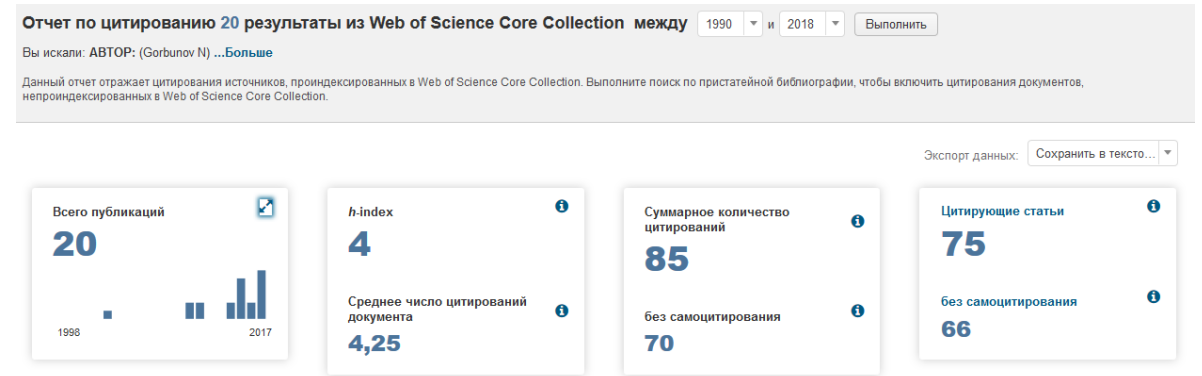

А теперь подумаем, возможны ли другие варианты транслитерации искомой фамилии? Возможен еще вариант: Gorbounov N. Проверим и его.

Аналогично проводим поиск по автору, получаем результат:

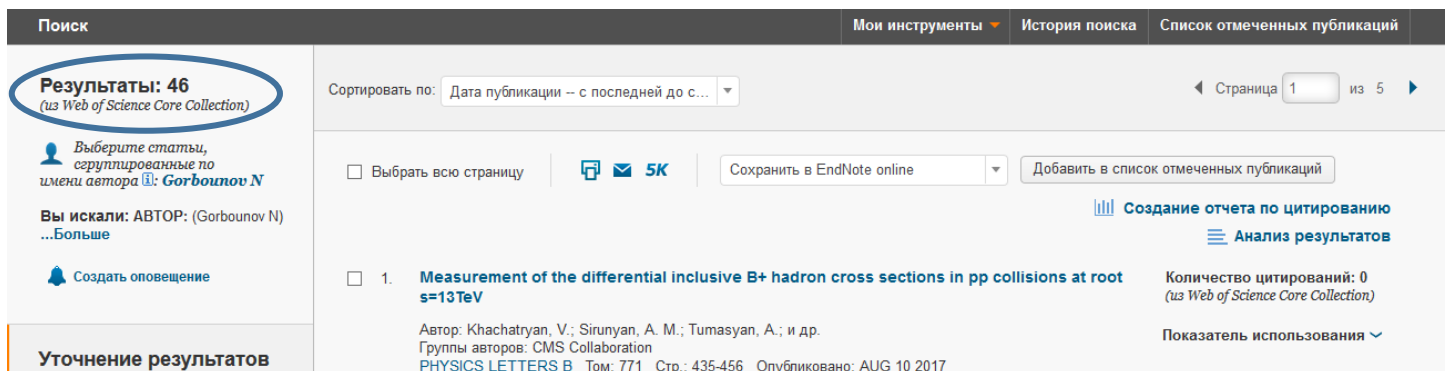

Так же как и в первом случае проведим уточнение по «Профилю организации» и получим список из 43

#### работ

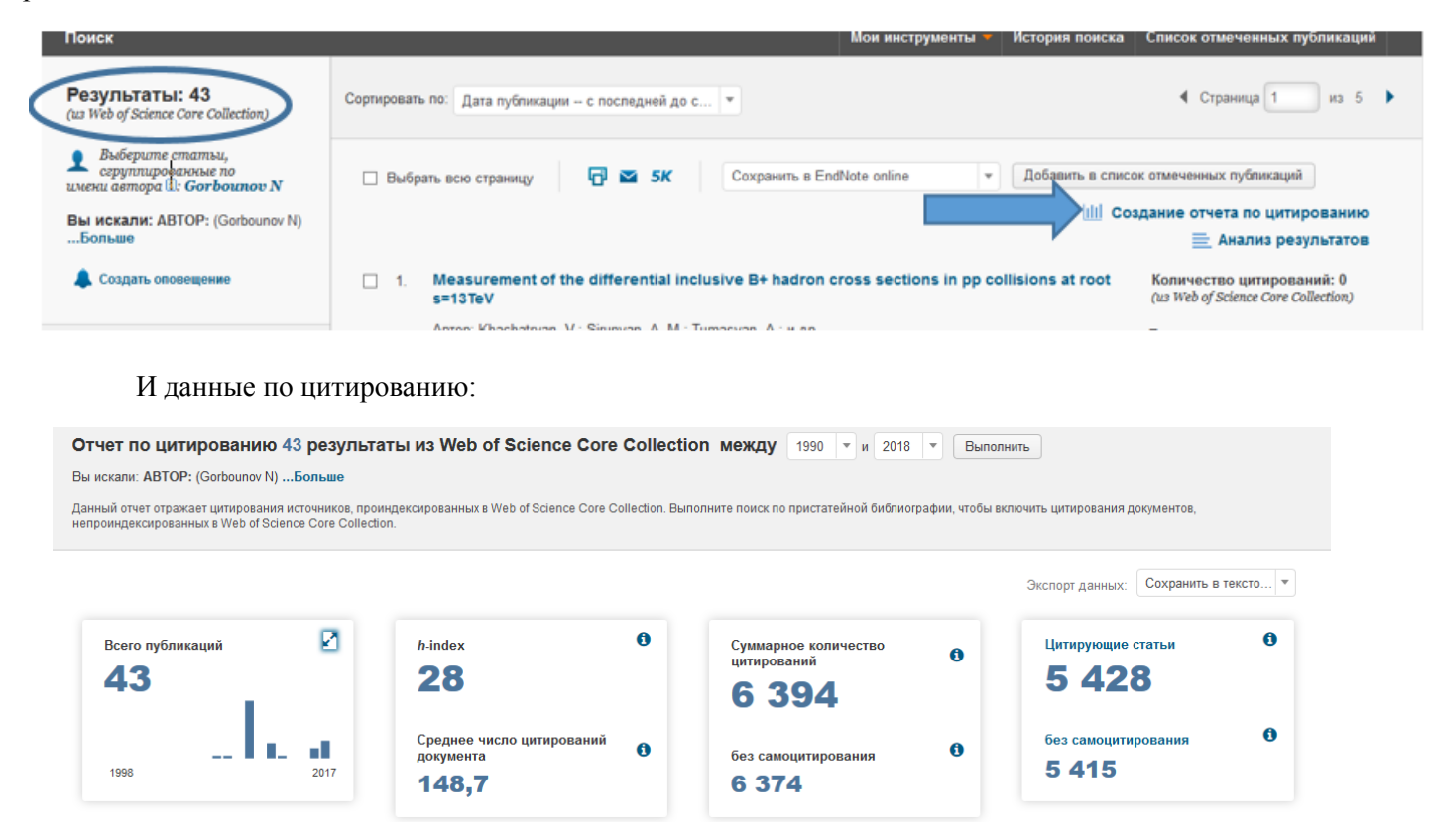

Что мы видим? Получается в системе Wos автор Горбунов Н. из ОИЯИ идентифицируется как 2 разных ученых, каждый со своим списком работ и разными показателями публикационной активности. И если количество публикаций в Wos можно получить простым сложение 20 и 43, то как быть с такими показателями как индекс Хирша, среднее число цитирований и др.? Рассмотрим только 2 различных варианта решения этой проблемы.

1. Попробуем эти разночтения в транслитерации фамилии учесть в поисковом запросе, используя символы усечения: заменим буквы, которые вызывают сомнение на \*

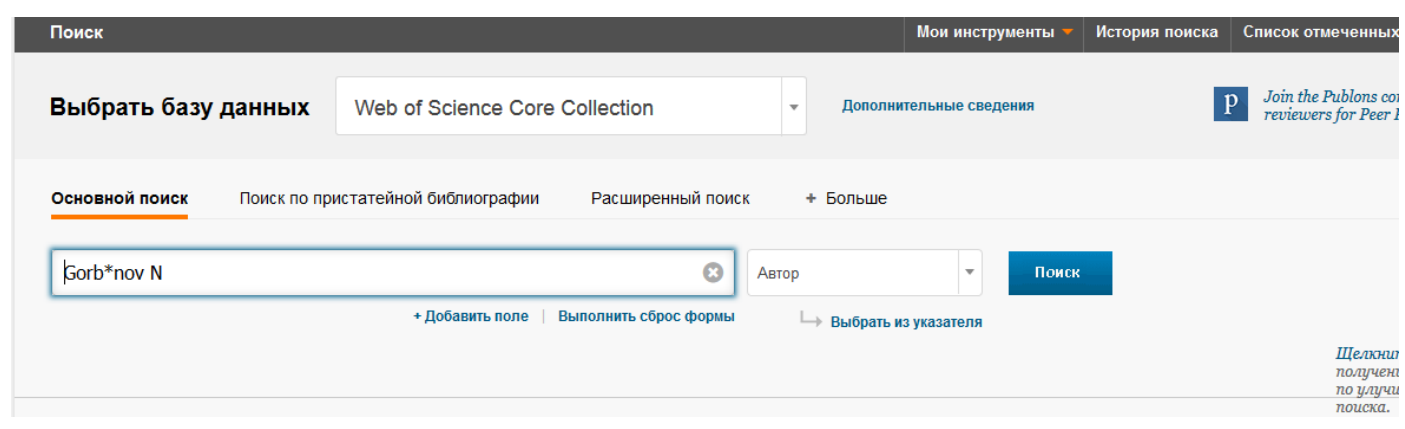

Получим результат, уточнив его, отобрав только авторов с аффиляцией ОИЯИ получим наши 63 статьи:

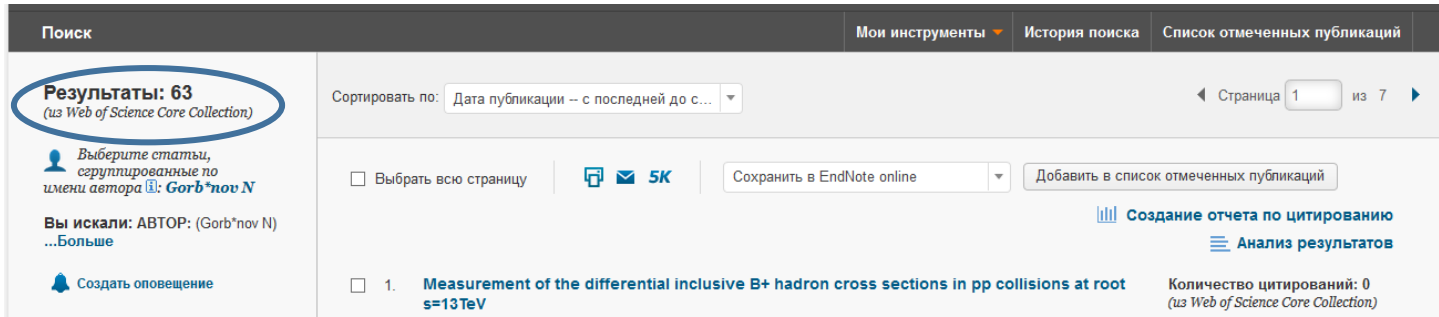

## И достоверные данные о публикационной активности:

Отчет по цитированию 63 результаты из Web of Science Core Collection между 1990 • и 2018 • Выполнить Вы искали: ABTOP: (Gorb\*nov N) ...Больше Данный отчет отражает цитирования источников, проиндексированных в Web of Science Core Collection. Выполните поиск по пристатейной бибпиографии, чтобы включить цитирования документов<br>непроиндексированных в Web of Science Экспорт данных: Сохранить в тексто... 囜  $\ddot{\mathbf{0}}$  $\bullet$ Всего публикаций h-index Цитирующие статьи Суммарное копичество  $\ddot{\mathbf{0}}$ цитирований 28 63 503 5 6 479  $\mathbf 0$ **Среднее число цитирований** без самоцитирования  $\ddot{\mathbf{a}}$  $\ddot{\mathbf{a}}$ без самоцитирования документа 5 4 8 1 1998 2017 102,84 6444

2. Рассмотрим еще один способ, используя функцию «История поиска»

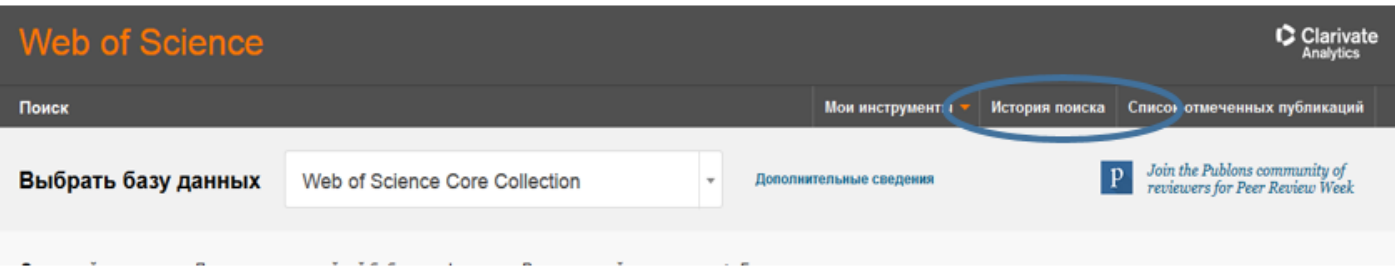

В результате получим список всех наших поисковых запросов, выберем те, что нас интересуют (с аффиляцией ОИЯИ): с результатами 20 и 43, отметим их и поставим маркер напротив логического оператора OR.

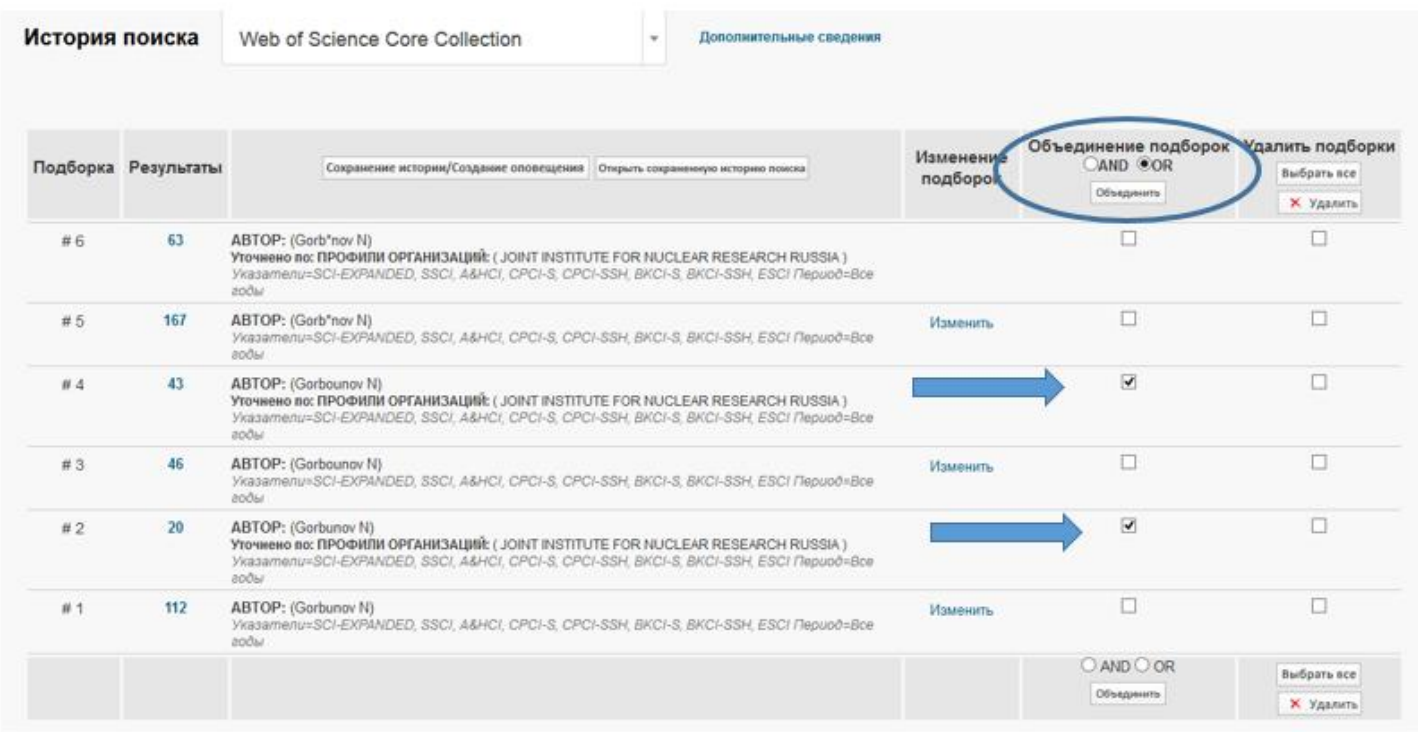

Получим искомый нами результат 63 публикации. Щелкнув по цифре 63, получим полный список работ.

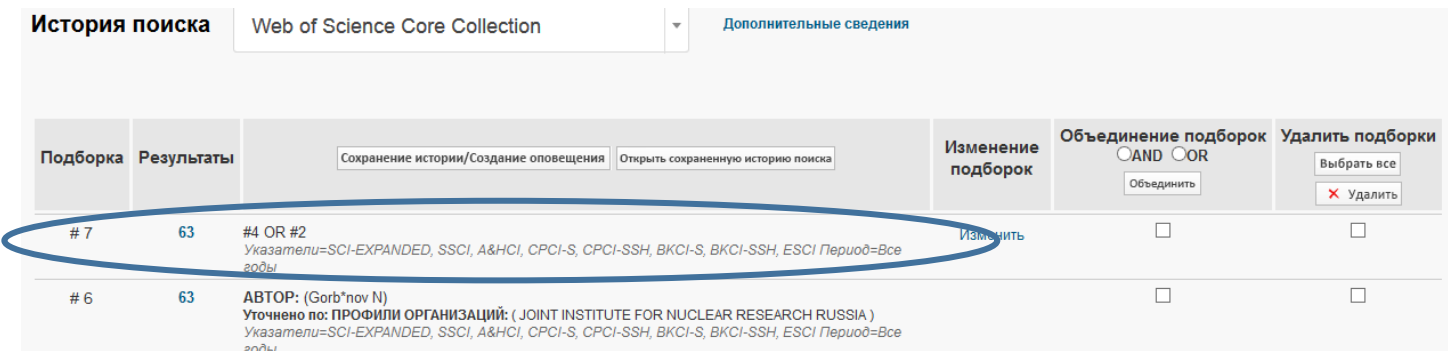

Мы рассмотрели только 2 варианта поиска, конечно это не все возможные способы. Выводы:

- Для получение достоверных данных используйте все варианты наименований, разные возможности поиска

- Если Вы - автор и печатаетесь в зарубежных журналах или переводных версия российских изданий, старайтесь придерживаться одного варианта транслитерации фамилии, проверяйте, как Ваши данные передаются в издательство и отражаются в издании. Узнайте, как правильно звучит официальное название Вашей организации и используйте именно его. Корректность представления информации о публикации в индексе цитирования зависит от полноты и правильности представления информации в источнике публикации

- Если данные некорректно представлены в журнале, для внесения исправлений нужно обращаться в издающую организацию.

- Если статья корректно представлена в журнале и некорректно в индексе цитирования, необходимо обратиться в службу поддержки Web of Science по ссылке «Предложить поправку» со страницы конкретного описания статьи или по ссылке http://ips.clarivate.com//cgi-bin/forms/wok datachange/wokproc.pl